#### COMP 401 – Recitation 8

Observer Pattern

# Agenda

- ▶ Quick review of the Observer pattern
- ▶ Worked example
- ▶ Exam review (~30 minutes)
- ▶ Quiz (on your own time)

## Observer Pattern – Problem Statement

- I have some object A whose state (properties) changes from time to time.
- I have some other objects  $\{B\}$  which care about the state of A and may wish to take actions when A changes state, e.g.:
	- ▶ Update some user interface element
	- $\triangleright$  Record the change event
	- Notify some other component about the change
	- $\blacktriangleright$  Etc.

## Observer pattern -- Abstraction

- ▶ The Observed object (a.k.a. "Subject") implements some interface (or extends some class) allowing other classes to "register" their desire to receive events from the Observed class
- ▶ The Observing objects (Observers) implement a callback and register themselves with the Observed object
- ▶ At runtime, the Observed object will notify the Observers of state changes or other events

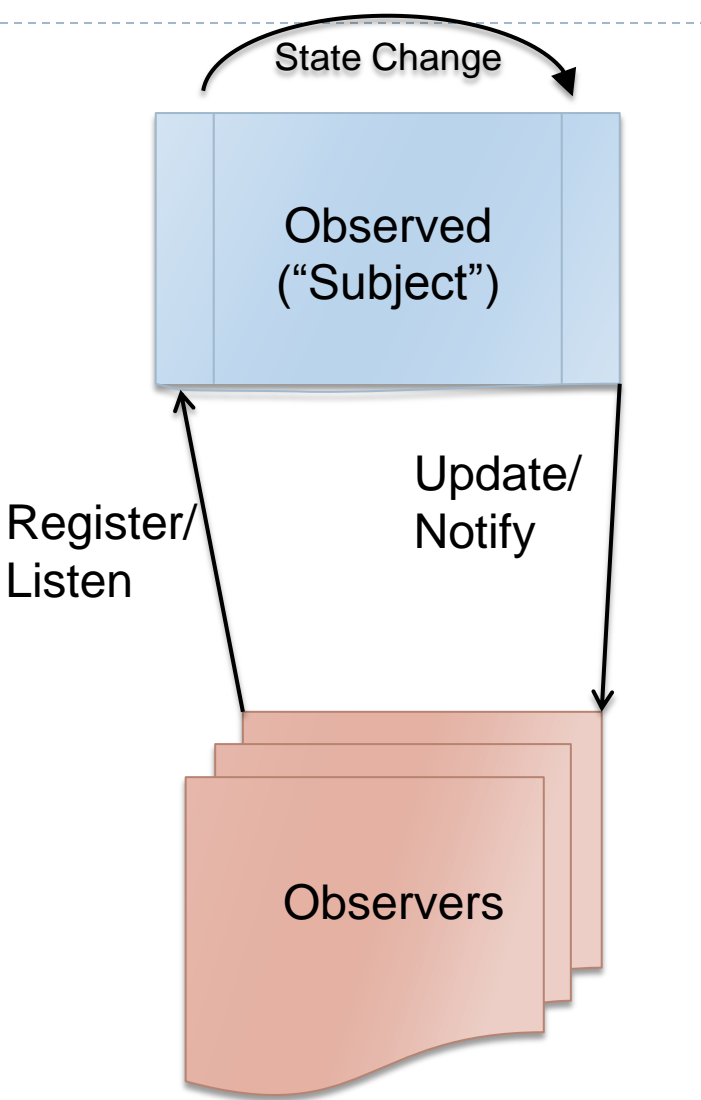

## Same pattern, different nouns and verbs

#### **▶ In Java:**

- Observer/Observable
- PropertyChangeListener/firePropertyChange
- Action/ActionListener
- ▶ Other eventing interfaces
- $\triangleright$  In web applications
	- ▶ Subscribe/Notify pattern
	- ▶ (related) Publish/Subscribe/Notify
- ▶ Most user interface SDKs use a similar model

#### **Callbacks**

- A callback, in general, is a method in one object that is registered with and invoked by some other object(s)
- $\triangleright$  In the present context, these are generally of the form of update(…), onXXXAction(…), propertyChange(…), etc.
- ▶ The callback is passed one or more parameters informing it of, e.g.:
	- ▶ The source of the event
	- ▶ Metadata about the event, e.g.:
		- **▶ The type of event**
		- Values related to the event (e.g., old value/new value, which key was pressed, etc.)

# Example (from the exercise)

#### **public interface Listenable {**

**public void addPropertyChangeListener(PropertyChangeListener listener);**

**public void removePropertyChangeListener(PropertyChangeListener listener);**

}

**public class AnObservableStrokedLine extends AStrokedLine implements Listenable {**

**protected PropertyChangeSupportpropertyListenerSupport;**

@Override

**public void addPropertyChangeListener(PropertyChangeListener listener) {**

propertyListenerSupport.addPropertyChangeListener(listener);

} @Override

```
public void setX(int newX) {
         int old = getX();
         super.setX(newX);
         if (null != propertyListenerSupport) {
```
propertyListenerSupport.

```
firePropertyChange(PROPERTY_X, old, getX());
```
} //Elsewhere…

}

someLine.addPropertyChangeListener(**this);**

#### **Another Example (from the exercise)**

//In some code…

JButton leftButton = **new JButton("Left");**

leftButton.addActionListener(

**new LineMoverAction(line, MoveDirection.***LEFT, MOVE\_INCR));*

**public class LineMoverAction implements ActionListener {**

**protected Line line, MoveDirection direction, int increment;**

**public LineMoverAction(Line line, MoveDirection direction, int increment) {}**

@Override **public void actionPerformed(ActionEvent e) {**

```
switch (direction) {
    case LEFT:
     line.setX(line.getX()-increment);
    break;
    case RIGHT:
     line.setX(line.getX()+increment);
    break;
     ….
}
```
}

}

# Exercise

- Run Driver. java; the main application code is in AppDemo1.java
- ▶ OE shows two lines, but nothing else happens. The buttons don't do anything either. Hmmph.
- Find POI #1 and #2 around line 49 of  $AppDemo1$ . java and swap the comments so that we use AnObservableStrokedLine.
- ▶ What happens?
- Find POI #8 around line 67 (*idem*) and uncomment the subsequent line.
- ▶ What do happens now?
- $\blacktriangleright$  Try adding buttons to do other things, e.g.:
	- $\blacktriangleright$  Move the line up and down
	- Move line2
- **Check out** LineMoverAction.actionPerformed() (line 30)
	- Print the output from some of the getters on the ActionEvent passed to this callback.
	- Could we figure out whether the event was generated by a mouse click of the button or a keyboard event (space) on the button?